## **Avatarbild konfigurieren als Benutzer**

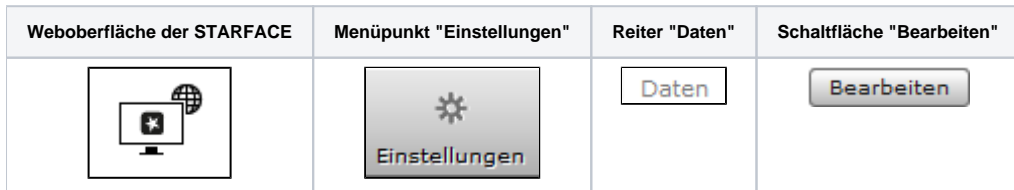

Das Avatarbild dient der Darstellung des Benutzers auf den Besetztlampenfeld-Funktionstasten und an Telefonen die das Feature "Picture-CLIP" unterstützen.

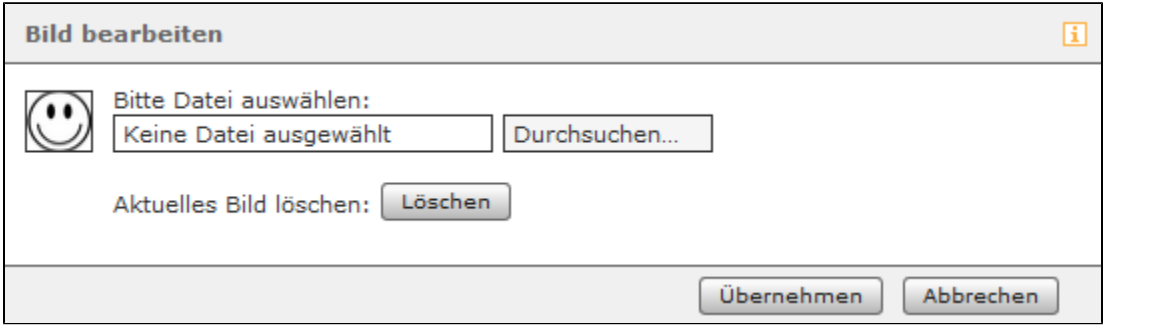

Die gewählte Bilddatei darf die Maximalgröße von 3MB nicht überschreiten und muss im Format "jpg" oder "png" vorliegen. Die Bilddatei wird beim Hochladen automatisch auf die passenden Abmessungen skaliert. Ein bereits hochgeladenes Bild kann über die Schaltfläche | Löschen | entfernt werden.

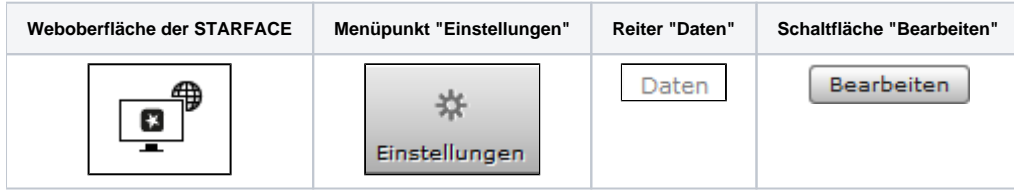

Das Avatarbild dient der Darstellung des Benutzers auf den Besetztlampenfeld-Funktionstasten und an Telefonen die das Feature "Picture-CLIP" unterstützen.

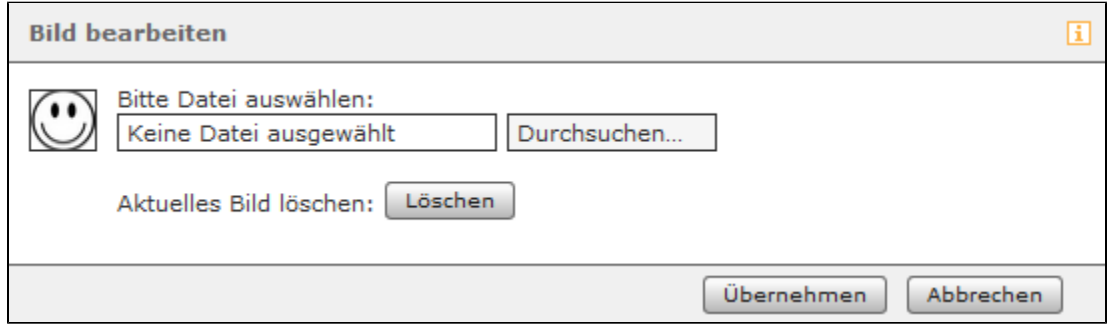

Die gewählte Bilddatei darf die Maximalgröße von 3MB nicht überschreiten und muss im Format "jpg" oder "png" vorliegen. Die Bilddatei wird beim Hochladen automatisch auf die passenden Abmessungen skaliert. Ein bereits hochgeladenes Bild kann über die Schaltfläche | Löschen | entfernt werden.

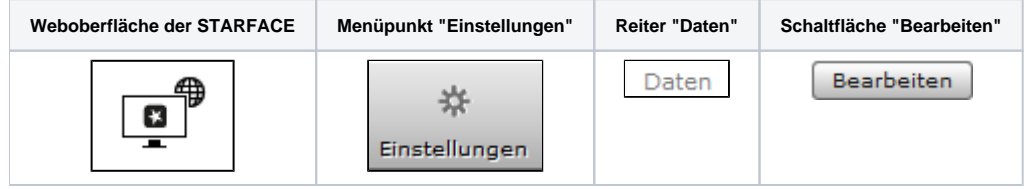

Das Avatarbild dient der Darstellung des Benutzers auf den Besetztlampenfeld-Funktionstasten und an Telefonen die das Feature "Picture-CLIP" unterstützen.

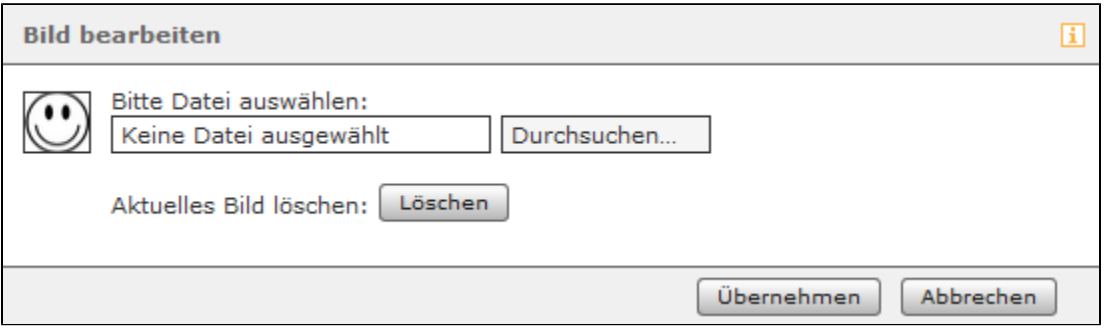

Die gewählte Bilddatei darf die Maximalgröße von 3MB nicht überschreiten und muss im Format "jpg" oder "png" vorliegen. Die Bilddatei wird beim Hochladen automatisch auf die passenden Abmessungen skaliert. Ein bereits hochgeladenes Bild kann über die Schaltfläche | Löschen | entfernt werden.

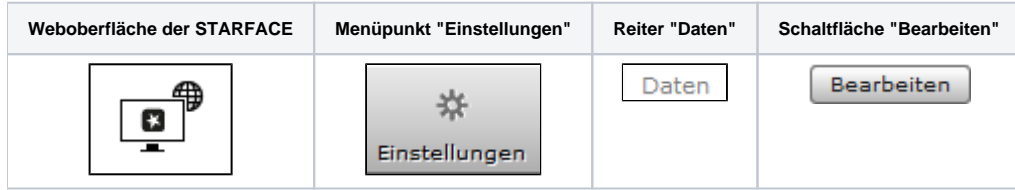

Das Avatarbild dient der Darstellung des Benutzers auf den Besetztlampenfeld-Funktionstasten und an Telefonen die das Feature "Picture-CLIP" unterstützen.

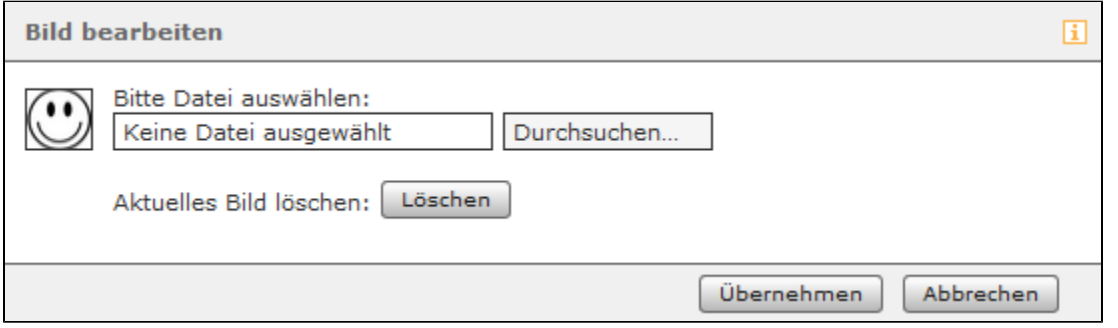

Die gewählte Bilddatei darf die Maximalgröße von 3MB nicht überschreiten und muss im Format "jpg" oder "png" vorliegen. Die Bilddatei wird beim Hochladen automatisch auf die passenden Abmessungen skaliert. Ein bereits hochgeladenes Bild kann über die Schaltfläche | Löschen | entfernt werden.

Die Dokumentation für die abgekündigten Versionen der STARFACE finden sich in unserem Archiv:

[Link zum Archiv](https://knowledge.starface.de/x/CAEIC)